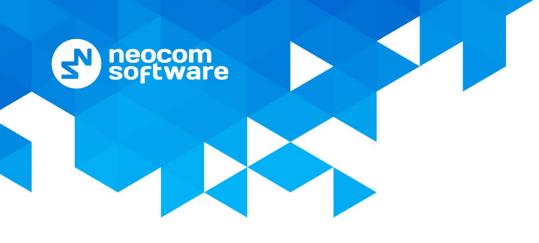

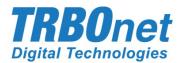

# **TRBOnet Enterprise/PLUS**

# Geofencing

User Guide Version 5.4

World HQ

Neocom Software 8th Line 29, Vasilyevsky Island St. Petersburg, 199004, Russia US Office Neocom Software 15200 Jog Road, Suite 202 Delray Beach, FL 33446, USA Internet

Email: info@trbonet.com WWW.TRBONET.COM Telephone EMEA: +44 203 608 0598 Americas: +1 872 222 8726 APAC: +61 28 6078325

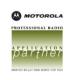

# **Notices**

This document is for informational purposes only. Neocom Software offers no warranties, express or implied, in this document.

Neocom and the Neocom logo, TRBOnet and the TRBOnet logo are either registered trademarks or trademarks of Neocom Software, Ltd.

MOTOROLA, MOTO, MOTOROLA SOLUTIONS and the Stylized M logo are trademarks or registered trademarks of Motorola Trademark Holdings, LLC.

Intellectual property rights protect the voice coding technology embodied in this product including patent rights, copyrights and trade secrets of Digital Voice Systems, Inc. This voice coding technology is licensed solely for use within this communications equipment. U.S. Pat. Nos. 6,199,037, 5,870,405, 5,754,974, 5,664,051, 5,630,011, 5,517,511, 5,491,772, 5,247,579, 5,226,108, 5,226,084, 5,216,747 and 5,081,681.

Microsoft, Windows, SQL Server and the .NET logo are either registered trademarks or trademarks of Microsoft Corporation in the United States and/or other jurisdictions.

Other product or company names mentioned herein may be trademarks of their respective owners.

© 2019 by Neocom Software, Ltd. All rights reserved.

This document was last revised on October 17, 2019.

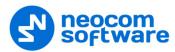

# Contents

| 1 Introduction |                      |        | on                           | 1  |
|----------------|----------------------|--------|------------------------------|----|
|                | 1.1 About This Guide |        | out This Guide               | 1  |
|                | 1.2                  | Abo    | out TRBOnet                  | 1  |
|                | 1.3                  | Cor    | itacts                       | 1  |
| 2              | Overv                | view . |                              | 2  |
| 3              | Opera                | ation  |                              | 3  |
|                | 3.1                  | Dra    | wing Regions                 | 3  |
|                | 3                    | .1.1   | Draw a region manually       | 3  |
|                | 3                    | .1.2   | Draw a region by coordinates | 4  |
|                | 3.2                  | Def    | ining Geofencing Rules       | 5  |
|                | 3.3                  | Act    | ivating Geofencing Rules     | 13 |

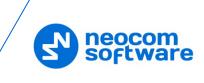

# **1** Introduction

### 1.1 About This Guide

This document is intended for administrators setting up evaluation and proof-ofconcept deployments of MOTOTRBO Dispatch over IP solutions. The document describes how to configure and use the Geofencing feature.

### **1.2 About TRBOnet**

TRBOnet is a suite of professional applications for MOTOTRBO digital two-way radio networks. TRBOnet manages voice and data communication paths across network endpoints. It provides a unified graphical dispatcher workbench interface for the entire range of workforce fleet management tasks.

For more information about TRBOnet products, refer to our website.

### 1.3 Contacts

| Region   | Phone            | Email & Support                                           |
|----------|------------------|-----------------------------------------------------------|
| EMEA     | +44 203 608 0598 | info@trbonet.com — general and commercial inquiries       |
| Americas | +1 872 222 8726  | <u>support@trbonet.com</u> — technical<br>support         |
| АРАС     | +61 28 607 8325  | <u>https://trbonet.com/kb/</u> — online<br>knowledge base |

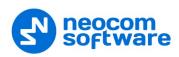

# 2 **Overview**

The Geofencing feature in the TRBOnet Location Tracking module is designed for implementing various motion and location-based subscriber management rules. In the outdoor GPS-based scenario, the two types of source events for triggering response actions are:

#### • Enter/exit a region

The next consecutive GPS fix from a subscriber is beyond a user-defined perimeter.

#### • Speed above/below a threshold

A subscriber accelerates, slows down or remains stationary over a user-defined limit.

A geofencing rule definition in TRBOnet can combine both location and motion data received from a radio station to target the managed subscribers as broadly or narrowly as required.

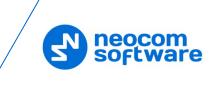

# **3 Operation**

This section describes how to define map regions and specify region-based geofencing rules.

## 3.1 Drawing Regions

### 3.1.1 Draw a region manually

- On the Map toolbar, click Prawing Panel
- On the Drawing toolbar, click 🗹 and choose **Draw on the map**.
- Left-click points on the map to create a new map region.

| BING_ROAD X Indoor plan X                                                                                                    |              |
|----------------------------------------------------------------------------------------------------|--------------|
| 🔍 🔍 🚖 🏠 🖌 Filter: 🛞 🎯 🕄 🎯 🍸 🙋 Show Beacons: 🛛 🗸 🗸 🖉 🖉 Ruler 🅜 Drawing Panel 🆽 Coverage Map                                                                                                    | »<br>*       |
| 🌱 🐎 🎯 📭 独 🏫 🏫 🍙 🦪 🛃 Custom Object -                                                                                                    |              |
| Click on the map to mark corners of a polygonal region. If you make a mistake, right-click to delete the last placed corner point. The first and the last points will be autoconnected to form a closed polygon. When you are done, click Save, and specify additional properties of the region. | <u>ancel</u> |
| Geom Port Abiding place                                                                                                    |              |
| Vasileostrovskaya 🕅                                                                                                    |              |
|                                                                                                    |              |
|                                                                                                    |              |
| Hospital No2                                                                                                    |              |
| 100 m                                                                                                    |              |
| Latitude: 59'56'35.54"N; Longitude: 30'16'53.                                                                                                    | 29''E        |

• Click the **Save** link to add a new polygon region.

| Object on | Map    |                | >         |
|-----------|--------|----------------|-----------|
| General   | Region | Logical Groups |           |
| Name:     |        | Zone 2         |           |
| Descrip   | tion:  | þecrete area   | ^         |
|           |        |                |           |
|           |        |                |           |
|           |        |                | ~         |
|           |        |                |           |
|           |        |                |           |
|           |        |                |           |
|           |        |                |           |
|           |        |                |           |
|           |        |                |           |
|           |        |                | OK Cancel |

Name

Specify a name for the new map region.

Description

Enter a description for the map region.

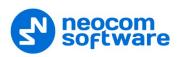

#### **Region tab**

| Object on Map                 | × |
|-------------------------------|---|
| General Region Logical Groups |   |
| Color: 0, 0, 255              |   |
| ✓ Fill region area            |   |
| Transparency: 90 🔷 %          |   |
|                               |   |
|                               |   |
|                               |   |
|                               |   |
|                               |   |
|                               |   |
|                               |   |
|                               |   |
|                               |   |
| OK Cancel                     |   |

Color

Select a color to display the region on the map.

Fill region area

Select this check box to fill in the region area on the map.

Transparency

Specify the transparency level (in percent) for the fill color.

## 3.1.2 Draw a region by coordinates

• Click and choose **Specify coordinates**.

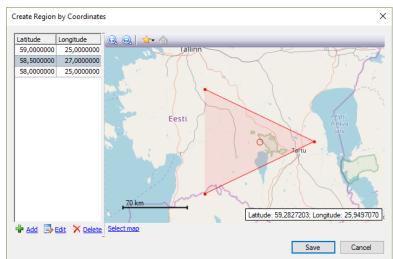

• Click the **Add** link to add a point.

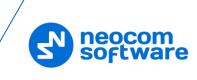

| X | $\Box \rightarrow$ | -               | Coordinates input                 |
|---|--------------------|-----------------|-----------------------------------|
| ~ |                    | Decimal Degrees | Coordinate system:<br>Coordinates |
|   |                    | 59.9419768°     | Latitude:                         |
|   |                    | 30.2874584 °    | Longitude:                        |
|   | Cancel             | OK              |                                   |
|   | Cancel             | 30.2874584      |                                   |

### Coordinate system

From the drop-down list, select the convenient format (for example, Decimal Degrees) for the coordinates.

#### Latitude/Longitude

Enter the coordinates of the point.

- Click **OK** to add the point.
- Click the **Edit** link to edit the selected point.
- Click the **Delete** link to delete the selected point.
- Click the **Save** button to add a region.

# 3.2 Defining Geofencing Rules

• Click **Administration**, **Tasks** (1), and double-click **Geofencing** (2) in the **Tasks** pane.

| Administration                                                                                                    |   | Tasks                                                                                                    |                                                      |             |        | 👲 🚳 🕻                |
|----------------------------------------------------------------------------------------------------|---|----------------------------------------------------------------------------------------------------|------------------------------------------------------|-------------|--------|----------------------|
| Genver       Batabase       Database       Hado Systems       Addo Systems       Addo Systems       Value Modbus Devices       Wrtus Modbus Devices       Os Swift Event/Alarm Management       OS Swift Event Profiles | < |                                                                                                    | <ul> <li>i: Line free</li> <li>✓ Group 20</li> </ul> | •<br>•<br>• | Al Cal | 0) 46 (0<br>9) 46 (0 |
| Voice Dispatch                                                                                                    |   | Export to SWD - Location of radio     Geofencing                                                                                                    |                                                      |             |        |                      |
| Location Tracking                                                                                                    |   | Idle Time     Gene Worker 1     Wesages 1_Messages for Period                                                                                                    | 2                                                    |             |        |                      |
| 😵 Job Ticketing                                                                                                    |   | <ul> <li>✓ <sup>®</sup> Missed GPS data loading</li> <li>✓ <sup>®</sup> Radio Allocation (Sprite Forms)</li> <li>✓ <sup>Q</sup> SMS and Email notifications</li> </ul> |                                                      |             |        |                      |
| RFID Tracker                                                                                                    |   | Gir Timer      Gir Activity      Source Message                                                                                                    |                                                      |             |        |                      |
| 🖂 Text Messages                                                                                                    |   | Voice Message                                                                                                    |                                                      |             |        |                      |
| Voice Recording                                                                                                    |   |                                                                                                    |                                                      |             |        |                      |
| Event Viewer                                                                                                    |   |                                                                                                    |                                                      |             |        |                      |
| 8 Radio Allocation                                                                                                    |   |                                                                                                    |                                                      |             |        |                      |
| Administration                                                                                                    |   | H4 44 4 Record 4 of 14 + H+ HH 4                                                                                                    |                                                      |             |        |                      |

The administrator can **add/disable/delete** the rules for Geofencing as well as edit the currently selected rules:

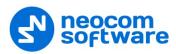

| Geofencing and Speed Control        | ×                                                                                                    |
|-------------------------------------|----------------------------------------------------------------------------------------------------|
| Rules Monitor Area 1 Monitor Area 3 | General Location  Speed  Regions  Radios  Lone Worker  Specify the general parameters of the rule and the time window when it is active |
|                                     | Name: Montor Area 3 Description: Watch out for the workers                                                                              |
|                                     |                                                                                                    |
|                                     | 2 3<br>server respect and at the start of each scheduled time window (not recommended) (1)                                              |
| Add Rule   Disable                  |                                                                                                    |

- Click the **Add Rule** button (1) and select the appropriate rule from the dropdown list (Map Region, Beacons, Radios, Lone Worker) to add a rule to the current Geofencing configuration. A new rule will be displayed in the list of rules (4).
- Click the **Disable rule** button (2) to disable the selected rule.
- Click the **Delete rule** button (3) to delete the selected rule.

#### **General tab**

- Name Specify the rule name.
- **Description** Add a description of the rule.
- Run the rule on a schedule

Select this option and in the boxes below specify the schedule for the rule to run.

Days of week

In the drop-down list, select the days of the week on which to run the Geofencing rule.

Start time

Specify the time at which to activate the rule.

Stop time

Set the time at which to deactivate the rule.

• **Reset Alarm mode when the rule conditions are no longer met** Select this option to reset Alarm mode after the rule is triggered.

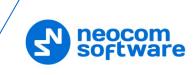

#### Location tab

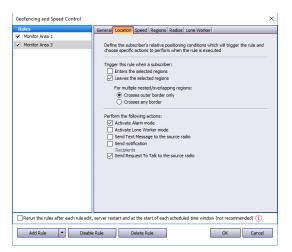

#### Trigger this rule when a subscriber:

#### • Enters the selected regions

Select this option so that the rule will be triggered as soon as a subscriber enters the selected region.

#### • Leaves the selected regions

Select this option so that the rule will be triggered as soon as a subscriber leaves the selected region.

#### For multiple nested/overlapping regions

Choose one of the options specifying for multiple regions whether to consider only outer border of the group of regions, or any border of a region within the group.

#### Perform the following actions:

Here you specify which actions to execute when the rule is triggered.

- Activate Alarm mode Select this option to activate an Alarm mode in the Dispatch Console.
- Activate Lone Worker mode

Select this option to automatically activate a Lone Worker mode for the radio in case of entering or leaving the selected region.

#### • Send Text Message to the source radio

Select this option to automatically send a text message to the radio when it enters or leaves the selected region.

#### • Send notification

Select this option to send a notification when the radio enters or leaves the selected region. Click the **Recipients** link and specify the recipients to send the notification to.

#### • Send Call Alert to the source radio

Select this option to automatically send a call alert to the radio when it enters or leaves the selected region.

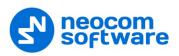

Speed tab

| Rules                                 | General Location Speed Regions Rad                                             | tee Lene Worker      |                                         |
|---------------------------------------|--------------------------------------------------------------------------------|----------------------|-----------------------------------------|
| Monitor Area 1                        | General Locatori Speed Regions Rad                                             | ios) cone worker     | 1                                       |
| Monitor Area 3                        | Define the subscriber's motion attribu<br>to perform when the rule is executed | tes which will trigg | er the rule and choose specific actions |
|                                       | Trigger this rule when a subscriber:                                           |                      |                                         |
|                                       | Moves faster than:                                                             | 60 🗘                 | km/h                                    |
|                                       | Moves slower than:                                                             | 10 🗘                 | km/h                                    |
|                                       | Stands still for longer than:                                                  | 90 🗘                 | seconds                                 |
|                                       | Track speed in relation to regions:                                            | Everywhere           | •                                       |
|                                       | Send Call Alert to the source rac                                              | io                   |                                         |
|                                       |                                                                                |                      |                                         |
|                                       |                                                                                |                      |                                         |
| Rerun the rules after each rule edit, | server restart and at the start of each sch                                    |                      |                                         |

#### Trigger the rule when a subscriber:

#### • Moves faster than

Select this option and specify the maximum allowed speed for the vehicles. The rule will be triggered when the vehicle with the radio exceeds this speed limit.

#### • Moves slower than

Select this option and specify the minimum allowed speed for the vehicles. The rule will be triggered when the vehicle with the radio drops below the specified speed.

#### • Stands still for longer than

Select this option and specify the time period, in seconds, during which the vehicle is allowed to stand still. The rule will be triggered when the vehicle with the radio stands still for longer than this specified time period.

#### • Track speed in relation to regions

From the drop-down list, select where to track the speed of the vehicles: inside or outside the selected regions, or independently of the regions.

#### **Regions tab**

| Geofencing and Speed Control                                                  | X                                                                                                    |
|-------------------------------------------------------------------------------|----------------------------------------------------------------------------------------------------|
| Rules<br>Monitor Area 1<br>Monitor Area 3<br>Monitor Zone 2<br>Monitor Zone 2 | General Location   Speed   Regions   Rados  Lone Worker   Select the regions where this rule can be triggered A tregions @ Only selected regions Regions / Gate 1 Route 1 Route 2 2 2 2 2 2 2 2 2 2 2 2 2 2 2 2 2 2 2 |
| Rerun the rules after each rule edit,                                         | server restart and at the start of each scheduled time window (not recommended) (1)                                                                                                    |
| Add Rule 🔻 Disable                                                            | Rule Delete Rule OK Cancel                                                                                                    |

#### • All regions

Choose this option to apply this rule for all regions.

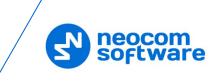

### • Only selected regions

Choose this option to apply the rule for one or several regions.

#### • Select all

Click this button to select all regions in the list.

• Deselect all

Click this button to deselect all regions in the list.

#### **Radios tab**

| Rules                        |                                                                              |                  |
|------------------------------|------------------------------------------------------------------------------|------------------|
| Monitor Area 1               | General Location Speed Regions Radios Lone Worker                            |                  |
| Monitor Area 3               | Select radios the rule is applied for:                                       |                  |
|                              | All radios                                                                   |                  |
|                              | <ul> <li>Only selected radios</li> </ul>                                     |                  |
|                              |                                                                              | ٩.               |
|                              | Firemen                                                                      |                  |
|                              | 25 (Pete) 125                                                                |                  |
|                              | 235 (Basil) 235                                                              |                  |
|                              | Police                                                                       |                  |
|                              |                                                                              | _                |
|                              | 1234                                                                         | 5                |
|                              |                                                                              | <u>\</u>         |
|                              | 8088                                                                         | <b>5</b> :       |
|                              |                                                                              |                  |
|                              |                                                                              |                  |
| Rerun the rules after each i | ule edit, server restart and at the start of each scheduled time window (not | recommended) (j) |
|                              |                                                                              |                  |

#### • All radios

Choose this option to apply this rule for all radios.

#### • Only selected radios

Choose this option to apply the rule for one or several radios.

• Select all (1)

Click this button to select all radios in the list.

• Deselect all (2)

Click this button to deselect all radios in the list.

• Collapse all (3)

Click this button to collapse the view of radios in the list.

• Expand all (4)

Click this button to expand the view of radios in the list.

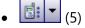

Click this button, and from the drop-down menu, select which list to display: Radio List, Radio Groups, or Logical Groups.

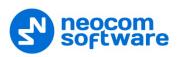

#### Lone Worker tab

| Geofencing and Speed Control               | ;                                                                                                    | × |
|--------------------------------------------|----------------------------------------------------------------------------------------------------|---|
| Rules                                      | General Location Speed Regions Radios Lone Worker                                                                                                    |   |
| Kues<br>i Nontor Area 1<br>✓ Montor Area 3 | General Location Speed Regional Radios Tone Worker Select the tasks to be executed when the rule is triggered A tasks One Workers / Lone Workers / Select All Deselect All Des |   |
|                                            | server restart and at the start of each scheduled time window (not recommended) (i)                                                                                                    | - |
|                                            | server restart and at the start or each scheduled time window (not recommended) (1)                                                                                                    | _ |
| Add Rule 🔻 Disable                         | Rule Delete Rule OK Cancel                                                                                                    | 1 |

#### • All Tasks

Choose this option to execute all Lone Worker tasks configured by the administrator when the rule has been triggered.

## • Only selected tasks

Choose this option, and in the list below, select the Lone Worker tasks to be executed when the rule has been triggered.

Variable settings for Geofencing rules of various types (Map Region, Beacons, Radios and Lone Worker) are represented in the table below:

| Event type      | Tab Name  | Parameters Description                                                                      |
|-----------------|-----------|---------------------------------------------------------------------------------------------|
| Common Settings | General   | Name – specify the rule name;                                                               |
|                 |           | <b>Description</b> – add the rule description;                                              |
|                 | Scheduler | Run the rule on a schedule - select to start a scheduler for Geofencing rules;              |
|                 |           | <b>Days of week</b> - select the days of the week on which to activate the Geofencing rule; |
|                 |           | Start time - set the time at which to start the rule;                                       |
|                 |           | Stop time - set the time at which to stop the rule.                                         |
|                 | Radios    | All radios – choose to apply this rule for all radios;                                      |
|                 |           | <b>Only selected radios</b> – choose to apply the rule for one or several radios;           |
|                 |           | Select all – click to select all radios in the list;                                        |
|                 |           | <b>Deselect all</b> – click to deselect all radios in the list.                             |

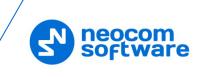

| Event type                                                                                       | Tab Name                                      | Parameters Description                                                                                                    |
|--------------------------------------------------------------------------------------------------|-----------------------------------------------|----------------------------------------------------------------------------------------------------|
| Map Region                                                                                       | General                                       | Regions Control – select to enable regions control;                                                                                                    |
| Allows configuring<br>rules when a<br>radio(s) enters or<br>leaves the defined<br>map region(s). |                                               | <b>Control mode</b> – select the control mode for regions in the dropdown list;                                                                                                    |
|                                                                                                  |                                               | Activate Alarm mode if the rule has been triggered –<br>select to activate Alarm mode in the Dispatch Console if<br>Regions Control rule has been triggered;                                                      |
|                                                                                                  |                                               | Send Text Message to a radio if the rule has been<br>triggered – select to inform radio subscriber if Regions<br>Control rule has been triggered;                                                                 |
|                                                                                                  |                                               | Activate Lone Worker if the rule has been triggered –<br>allows automatically activating a Lone Worker policy for a<br>radio in case of entering or leaving exact region on map.<br>Select to enable this option. |
|                                                                                                  |                                               | <b>Speed and Idle Control</b> – select to enable speed and idle control;                                                                                                    |
|                                                                                                  |                                               | <b>Control mode</b> – select the control mode for speed and idle control in the dropdown list;                                                                                                    |
|                                                                                                  |                                               | Maximum Speed – set the maximum speed for radio;                                                                                                    |
|                                                                                                  |                                               | Maximum Idle Time – set the maximum idle time for radio;                                                                                                    |
|                                                                                                  |                                               | Activate Alarm mode if the rule has been triggered – select to activate Alarm mode in the Dispatch Console if Speed and Idle Control rule has been triggered                                                      |
|                                                                                                  |                                               | Send Text Message to a radio if the rule has been<br>triggered – select to inform radio subscriber if Speed<br>and Idle Control rule has been triggered;                                                          |
|                                                                                                  |                                               | Send Call Alert to a radio if the rule has been<br>triggered – select to inform radio subscriber if the rule<br>has been triggered;                                                                               |
|                                                                                                  |                                               | <b>Reset Alarm mode if the rule is not triggered</b> - select to inform radio subscriber if the rule has not been triggered.                                                                                      |
|                                                                                                  | Scheduler                                     | See above.                                                                                                    |
|                                                                                                  | Regions. Select                               | All regions – choose to apply this rule for all regions;                                                                                                    |
|                                                                                                  | regions to apply the rule                     | <b>Only selected regions</b> – choose to apply the rule for one or several regions;                                                                                                    |
|                                                                                                  |                                               | Select all – click to select all regions in the list;                                                                                                    |
|                                                                                                  |                                               | Deselect all – click to deselect all regions in the list.                                                                                                    |
|                                                                                                  | Radios                                        | See above.                                                                                                    |
|                                                                                                  | Lone Worker.<br>Enables Lone                  | <b>All Tasks</b> – choose to apply all tasks configured by the administrator when the rule has been triggered;                                                                                                    |
|                                                                                                  | Worker when<br>the rule has<br>been triggered | <b>Only selected tasks</b> – choose this option, and in the list below, select the Lone Worker tasks to be executed when the rule has been triggered.                                                             |

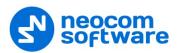

| Event type                                                                                      | Tab Name                                | Parameters Description                                                                                                    |
|-------------------------------------------------------------------------------------------------|-----------------------------------------|----------------------------------------------------------------------------------------------------|
| Beacons.                                                                                        | General                                 | Control mode:                                                                                                    |
| Allows configuring<br>rules when a radio<br>(s) enters or leaves<br>the beacon<br>coverage zone |                                         | <b>Control entering beacon coverage zone</b> – select to enable the rule when a radio enters beacon coverage zone;                                                                                                    |
|                                                                                                 |                                         | <b>Control leaving beacon coverage zone</b> - select to<br>enable the rule when a radio leaves beacon coverage<br>zone;                                                                                                    |
|                                                                                                 |                                         | Activate Alarm mode if the rule has been triggered -<br>select to activate Alarm mode in the Dispatch Console if<br>Beacons rule has been triggered;                                                                                                    |
|                                                                                                 |                                         | <b>Reset Alarm mode if the rule is not triggered</b> – select<br>to reset Alarm mode in the Dispatch Console<br>automatically if the rule condition was not triggered (for<br>example, when <b>Control entering beacon coverage zone</b><br>is selected and the radio enters the monitored coverage<br>zone and then instantly leaves the zone, the alarm mode<br>in the Dispatch Console will be reset automatically) |
|                                                                                                 |                                         | Send Call Alert to a radio if the rule has been<br>triggered – select to inform radio subscriber if the rule<br>has been triggered;                                                                                                    |
|                                                                                                 |                                         | Send Text Message to a radio if the rule has been<br>triggered – select to inform radio subscriber if Beacons<br>rule has been triggered;                                                                                                    |
|                                                                                                 |                                         | Activate Lone Worker if the rule has been triggered –<br>allows automatically activating a Lone Worker policy for a<br>radio in case of entering or leaving beacon coverage<br>zone. Select to enable this option.                                                                                                    |
|                                                                                                 | Scheduler                               | See above.                                                                                                    |
|                                                                                                 | Radios                                  | See above.                                                                                                    |
|                                                                                                 | Beacons.                                | All Beacons – choose to apply this rule for all beacons;                                                                                                    |
|                                                                                                 | Enables rule for<br>selected<br>beacons | <b>Only selected beacons</b> – choose to apply the rule for one or several beacons.                                                                                                    |
|                                                                                                 | Lone Worker                             | See above.                                                                                                    |

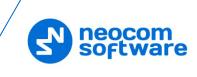

| Event type                                               | Tab Name    | Parameters Description                                                                                                    |
|----------------------------------------------------------|-------------|----------------------------------------------------------------------------------------------------|
| Radios.                                                  | General     | Control mode:                                                                                                    |
| Allows using<br>radio(s)1 as a map<br>region and monitor |             | <b>Control Entering Region</b> – select to enable the rule when a radio enters the coverage zone associated with another radio;                                                                                                    |
| when another<br>radio(s) enters or<br>leaves radio's     |             | <b>Control Leaving Region</b> - select to enable the rule when<br>a radio leaves the coverage zone associated with another<br>radio;                                                                                                    |
| coverage zone                                            |             | Activate Alarm mode if the rule has been triggered -<br>select to activate Alarm mode in the Dispatch Console if<br>Radios rule has been triggered;                                                                                                    |
|                                                          |             | <b>Reset Alarm mode if the rule is not triggered</b> – select<br>to reset Alarm mode in the Dispatch Console<br>automatically if the rule condition was not triggered (for<br>example, when <b>Control Entering Region</b> is selected and<br>radio enters to the monitored coverage zone and then<br>instantly leaves the zone, alarm mode in the Dispatch<br>Console will be reset automatically) |
|                                                          |             | <b>Send Text Message to a radio if the rule has been</b><br><b>triggered</b> – select to inform radio subscriber if Radios<br>rule has been triggered;                                                                                                    |
|                                                          |             | Send Call Alert to a radio if the rule has been<br>triggered – select to inform radio subscriber if the rule<br>has been triggered;                                                                                                    |
|                                                          |             | <b>Minimum distance between radios</b> – specify the distance, in meters. When a distance is less than the selected value, the rule will be triggered according to the settings above.                                                                                                    |
|                                                          |             | <b>Color of region</b> – select the radio coverage zone color.                                                                                                    |
|                                                          | Scheduler   | See above.                                                                                                    |
|                                                          | Regions     | Select radio coverage zones the rule is applied for.                                                                                                    |
|                                                          | Radios      | See above.                                                                                                    |
| Lone Worker.<br>Allows configuring                       | General     | <b>Days of week</b> - select the days of the week to activate the Lone Worker rule.                                                                                                    |
| scheduled Lone                                           |             | Start time - set the time to start the rule;                                                                                                    |
| Worker tasks                                             |             | Stop time - set the time to stop the rule.                                                                                                    |
|                                                          | Radios      | See above.                                                                                                    |
|                                                          | Lone Worker | Select all configured by Administrator Lone Worker tasks or several configured tasks.                                                                                                    |
|                                                          |             | When a Lone Worker task is mentioned as Disabled, the administrator should enable the task.                                                                                                    |

# 3.3 Activating Geofencing Rules

• To activate the **Geofencing** task, in the **Tasks** pane, select the check box next to the task name.